# **DVI to VGA Scaler Box**

Atlona CP-253

Operation Manual

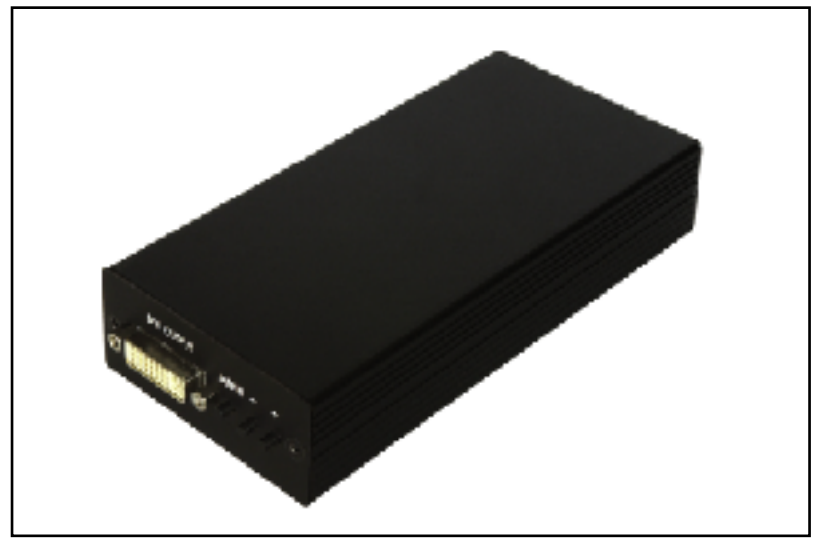

# Atlona's high performance scaler/processor family **Atlona's high performance scaler/processor family**

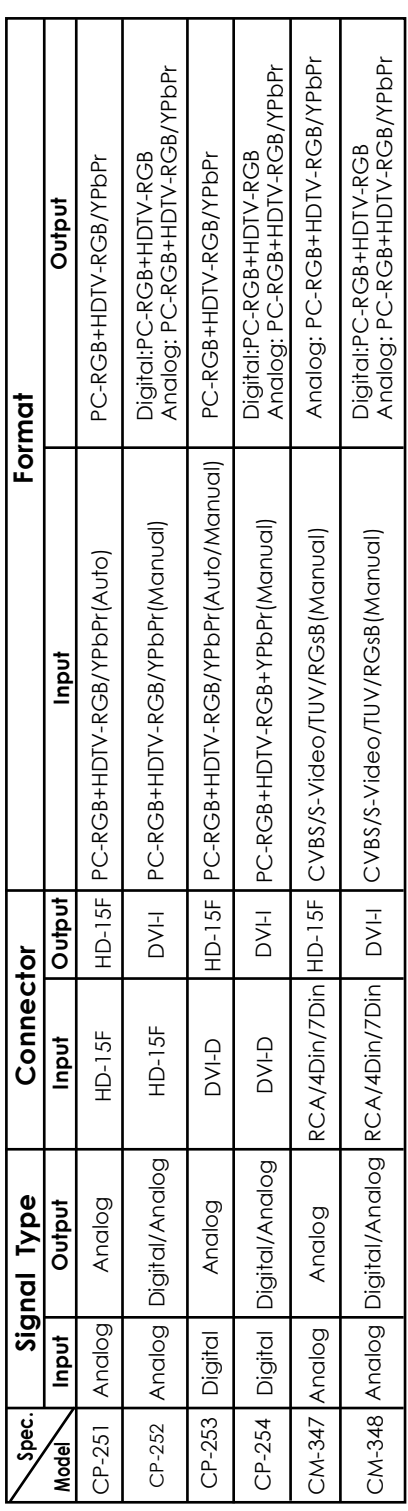

**Note:**

4 Din:4-pin mini Din<br>7 Din: 7-pin mini Din  **4 Din:4-pin mini Din**

 **7 Din: 7-pin mini Din**

RGsB: RGB Sync on Green  **RGsB: RGB Sync on Green**

# **I. Introduction**

CP-253 is a member of Atlona's high performance universal scaler/processor family that comprises 6 video and PC/HDTV two-way scalers which are designed to solve all you demand in scan rate/pixel converson between standard video, PC and HDTV resolutions. Please refer to table 1 for other cypress scaler models. Each Cypress Video Processor combines the functions of a video scaler, scan-converter, and format transformer and is packled into a compact and durable metal housing with easy-to-use touch buttons. Each processor is controlled via push button and OSD menu. The controls include input/output setup picture adjustment, H/V phase adjustment, System information and many other advance options.

## **2. Features**

- 1. Atlona CP-253 is a high performance PC/HDTV two-way scaler that accepts Digital DVI-D input and converts to Analog RGB output.
- 2. The input to the CP-253 is digital PC or HDTV signal in the format of either RGBHV or YPbPr/YCbCr data bitstream via 24-pin DVI connector.
- 3. The output of the CP-253 is Analog PC or HDTV signal in the format Analog RGBHV or YPbPr via a HD-15 VGA connector.
- 4. The input resolution is automatically detected while the output resolution and refresh rate can be selected through OSD menu and front panel push buttons.
- 5. 48 MB frame memory for frame rate conversion.
- 6. Output picture adjustment on brightness, Contrast, Color and H-V position.

# **3. What's included:**

The following items are included in the standard package.

1. DVI cable x 1

2. AC power adaptor 5V/ 2A.

# **4. Installation**

#### **4.1 Input Connection**

The CP-253 can accept both PC and HDTV input in the format of digital DVI. Use the DVI-to-DVI cable to connect the DVI output of a PC or HDTV deive to the DVI input connector of the CP-253.

The CP-253 can automatically detect the mode and resolution of the DVI input.

#### **4.2 Output Connection**

The CP-253 can output a vatiety of PC and HDTV resolution in the analog RGB format.

When one of the PC resolutions is selected as output, use the 15-pin D-Sub VGA cable to connect the PC/HDTV output of the CP-253 to the VGA input of a display monitor.

When one of the HDTV resolutions is selected as output, use a 15-pin D-Sub to YPbPr/3 RCA adaptor cable to connect the PC/HDTV output of the CP-253 to the YPbPr input of a HDTV device.

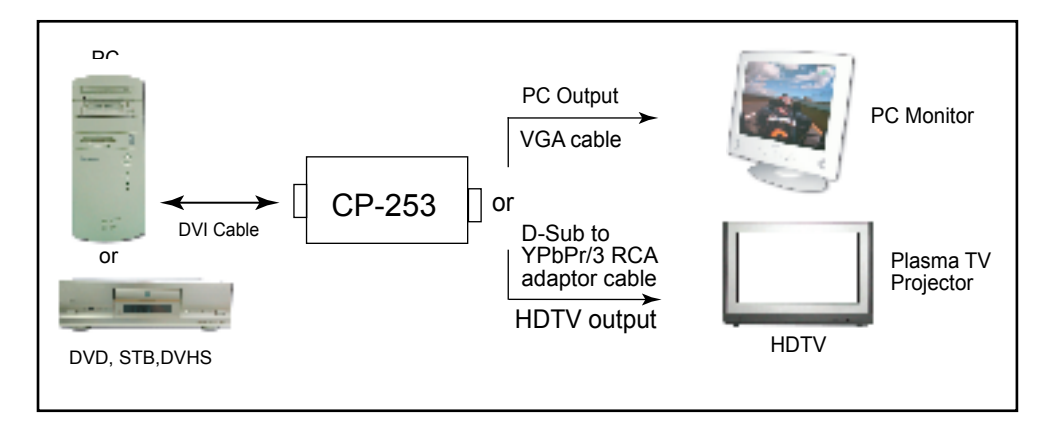

#### **4.3 Connection Block Diagram**

# **5. Configuration & Operation**

#### **5.1 Front and Rear Panel**

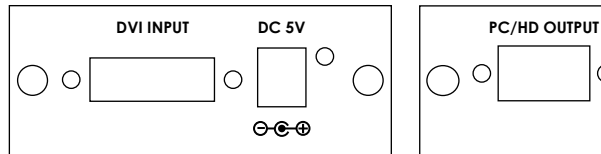

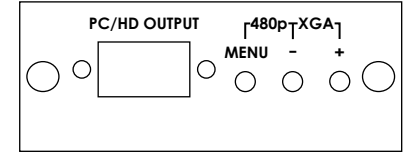

#### **5.2 Manual and Adjustments**

 Pressing the Menu button will bring up the OSD menu controls on the screen as follows:

- \* Input set up
- \* Output set up
- \* Picture Adjust
- \* HV Adjust
- \* OSD Adjust
- \* System Information
- \* Auto Adjust

\* Exit

Use +,or - to move the arrow cursor to your desired selection,

 then press MENU to confirm your selection and enter into sub menu. **Input set up-** When it is selected, a sub menu for selecting YPbPr/RGB as below will appear.

#### **YPbPr** √ RGB

 Use +,- to manually select the signal format that matchs the format of your input. Selecting a wrong signal format could result in an abnormal picture on the screen. Press Menu(Enter) again to leave the setting. Move the arrow to exit then press Menu/Enter to Exit.

**Output set up-** When it is selected, a sub-menu as below appears, that gives you choices for the Output Mode (refresh-rate and resolution). Use +,- button to choose your desired PC or HDTV resolution. Please refer to the Table below for a list of available output Modes.

| 898-00        |                        |             |                |
|---------------|------------------------|-------------|----------------|
| PC.           |                        | <b>HDTV</b> |                |
| <b>SXGA</b>   | 1280X1024@60/75Hz      | 1080i-RGB   | 1920X1080@60Hz |
| 1280A         | 1280X960@60Hz          | 720p-RGB    | 1280X720@60Hz  |
| <b>XGA</b>    | 1024X768@60/70/75/85Hz | 576p-RGB    | 720X480@60Hz   |
| <b>WXGA</b>   | 1280X768@60Hz          | 480p-RGB    | 720X480@60Hz   |
| <b>SVGA</b>   | 800X600@60/72/75/85Hz  | 1080i-RGB   | 1920X1080@60Hz |
| VGA           | 640X480@60/72/75/85Hz  | 720p-YPbPr  | 1280X720@60Hz  |
| <b>VGA 70</b> | 720X400@70Hz           | 576p-YPbPr  | 720X576@60Hz   |
| VESA 85       | 640X400@85Hz           | 480p-YPbPr  | 720X480@60Hz   |
|               | 1152X864@70/75Hz       |             |                |
|               |                        |             |                |

**XGA-60**

#### **5. Configuration & Operation 5.2 Manual and Adjustments**

**Picture Adjust-** When it is selected the following adjust parameters will appear:

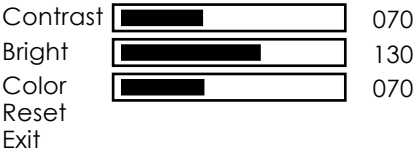

The adjustment range and factory preset value are as follows:

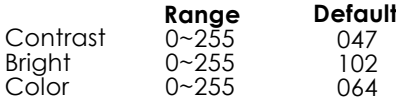

Use +,- and MENU/Enter to adjust the value of your selected parameter. Select reset to reset all adjustment back to the factory preset value.

**HV adjust-** When it is selected the following sub-menu appears.

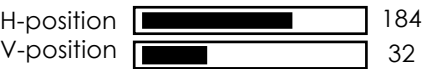

Use +,- to adjust the best horizontal and vertical position of the picture.

**OSD adjust-**When it is selected, you can adjust the Horizontal and Vertical position of the OSD menu.

- **System information-** When it is selected, it shows the current software version and the input/output resolution and their vertical refresh rate on the screen.
- **Auto adjust-** When it is selected the CP-253 will automatically adjust all the parameter to the factory preset value.

**Exit-** Select to exit from the current page.

#### **Notes:**

- \* The default output resolution of the CP-253 is XGA@60Hz.
- \* The unit has non-volatile memory and memorizes all your settings before power off and recalls those settings on next power on.
- \* At any time, pressing + and buttons simultaneously will reset the output resolution to XGA@60Hz, and other settings back to factory default values.

# **5. Specifications**

# Input resolutions:

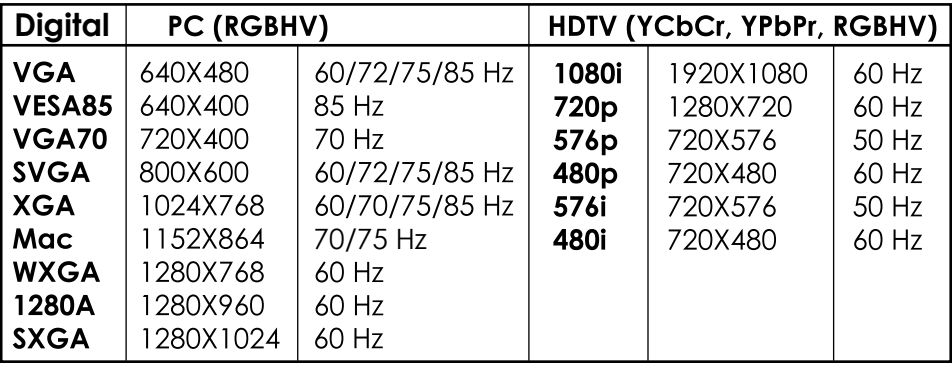

# **Output resolutions:**

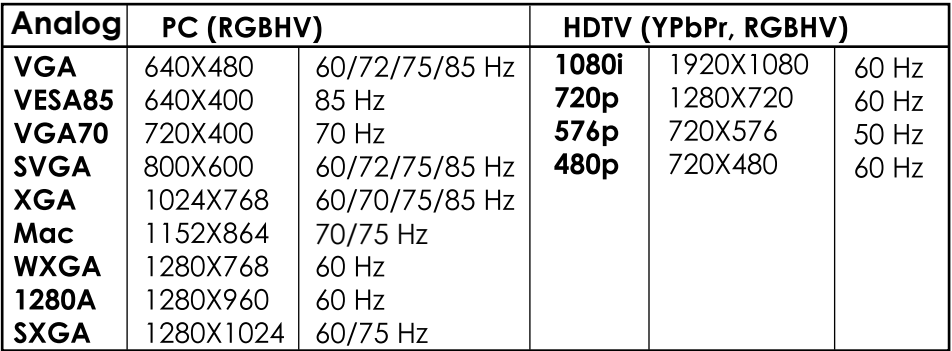

**Input format:** Digital RGBHV, YPbPr or YCbCr **Input signal:** Digital RGB data bitstream **Input connector:** 24-pin DVI-D connector **Output format:** Analog RGBHV, YPbPr **Output signal:** RGB: 0.7 Vp-p, 75 ohm H/V: 3 to 5 Vp-p TTL Y: 1 Vp-p 75 ohm, Pb/Pr: 0.7 Vp-p 75 ohm **Output connector: HD15-pin female Power:** 5V 2A center-positive